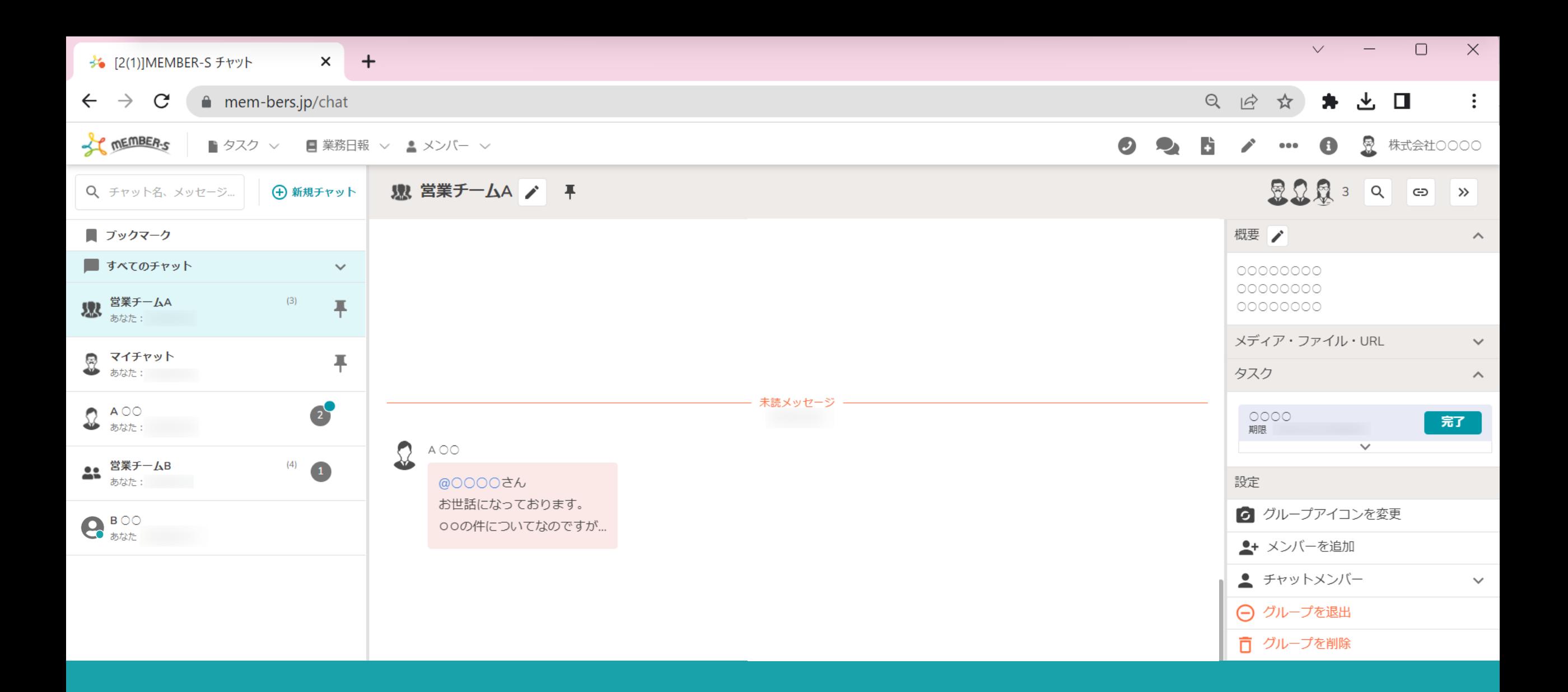

## 〜チャット内のオンラインマークと、メッセージの未読通知について〜

最終更新日: 2023年10月17日

オンラインマーク ■ 業務日報 ∨ ▲ メンバー ∨ スク ∨

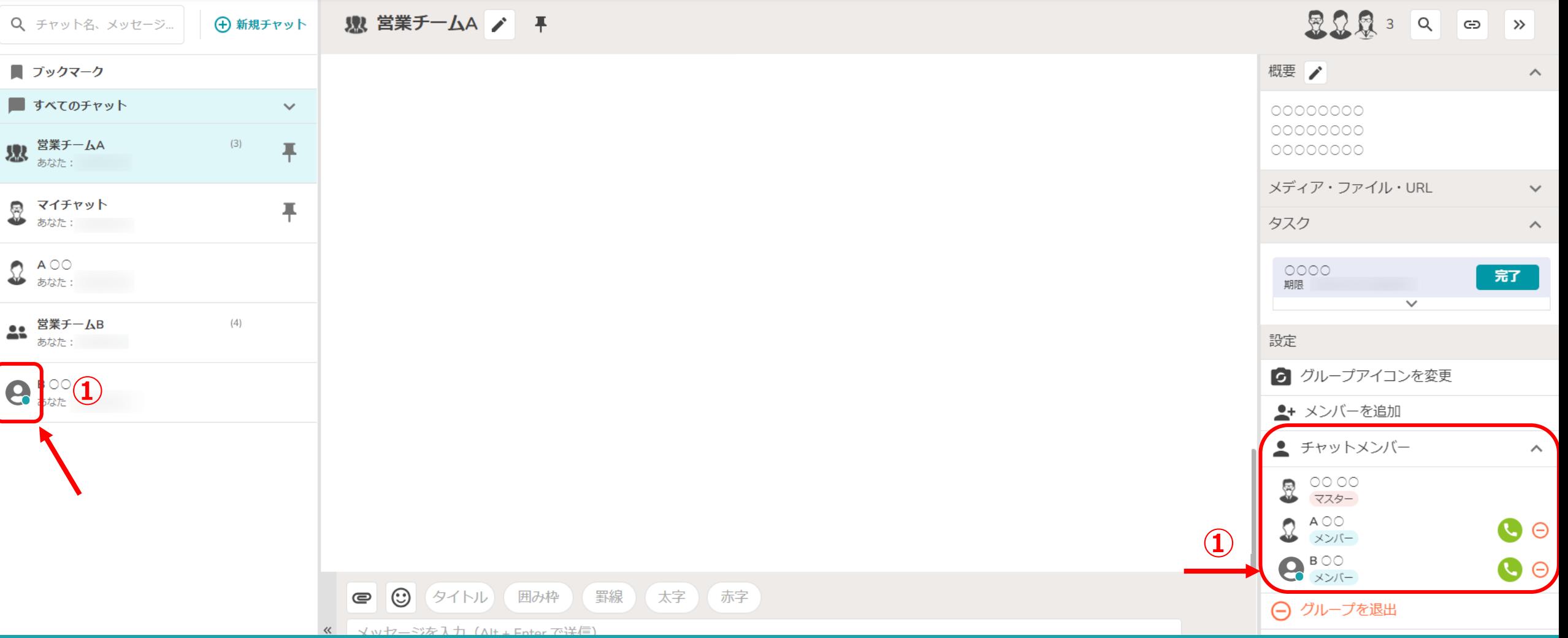

①グループチャット内のメンバーがMEMBER-Sにログインしている場合、緑の「●」 オンラインマークが付きます。

※ログインしているユーザーは、リアルタイムで表示または非表示となります。

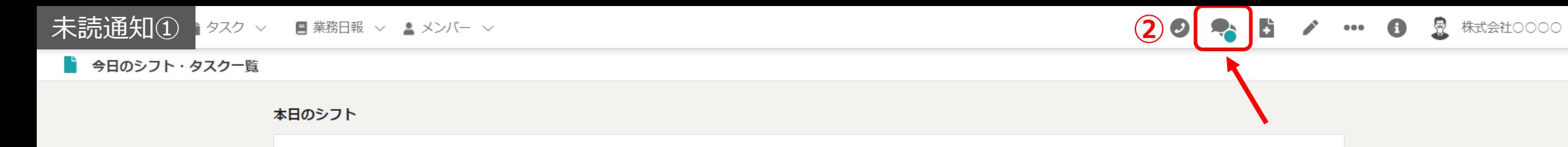

本日のシフトなし

## 業務一覧

選択タスクのアクションを選択して下さい v 実行

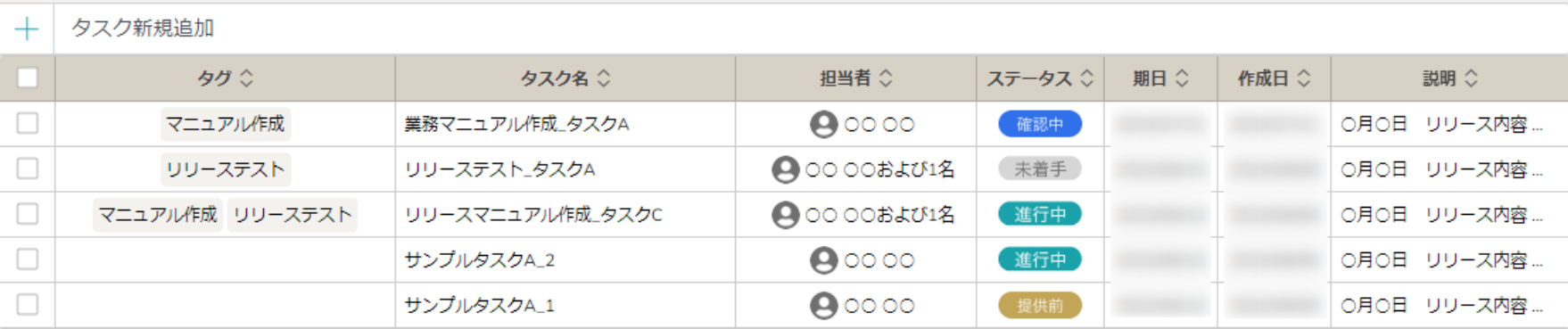

②チャットに未読のメッセージがある場合、 へッダーメニューの「チャット」マークに、緑の「●」が表示されます。

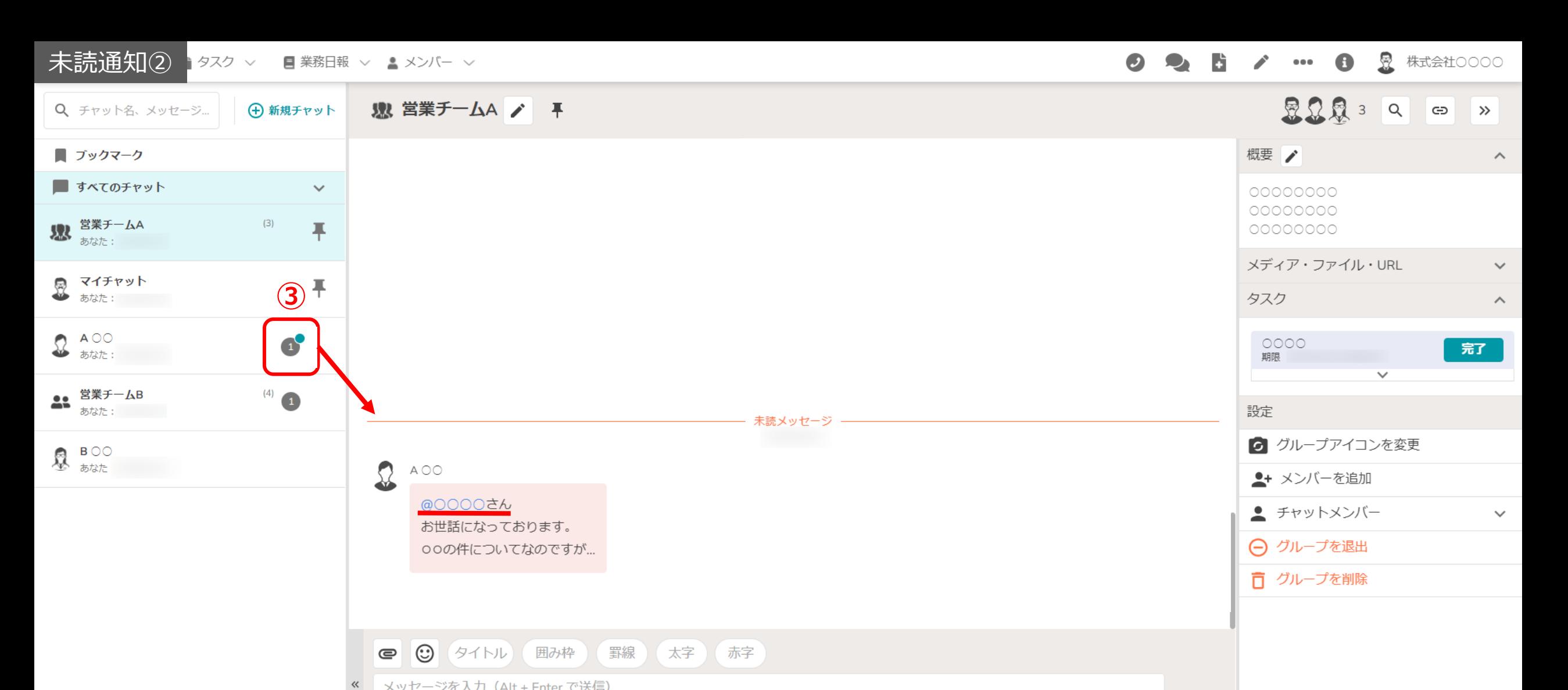

③自分宛の未読のメッセージがある場合は、 グループチャットリスト上に緑の「●」が表示されます。

※自分にメンションが付いていない場合は緑の「●」は付きません。 ※グループチャットリストをクリックして開くと表⽰は消えます。 <sup>4</sup>

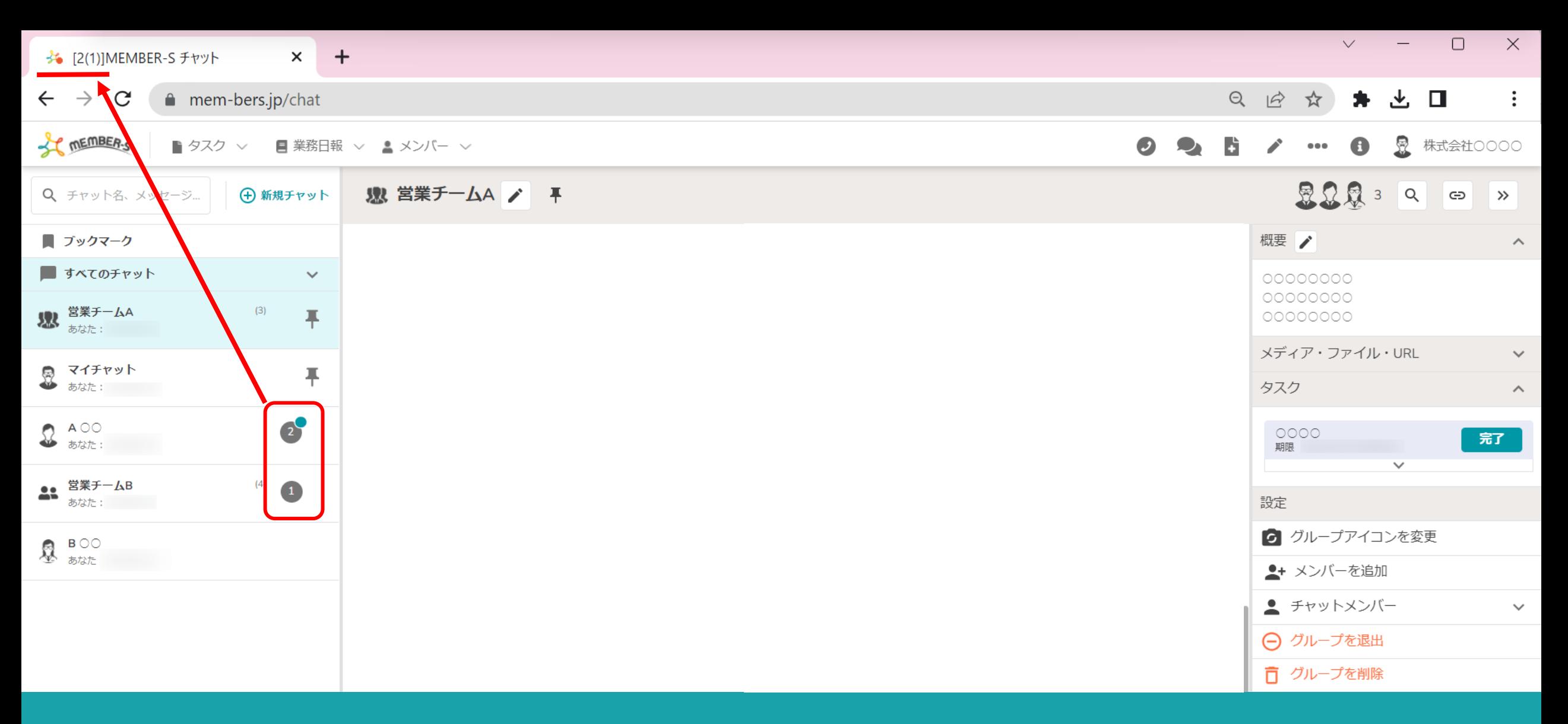

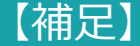

ブラウザのタブの上部にチャットの件数が表⽰されます。  $\varphi$  :  $\lceil 2(1) \rfloor \Rightarrow$  「未読ルーム数(自分宛のメッセージがある未読ルーム数)」 5